## Ubungsblatt ¨ Proseminar Unix-Tools Shell-Programmierung SS05

## 1. Pipelining und Variablen

a) Gib mit Hilfe des echo Befehls die Zeile: Sie haben ?? Dateien in ??.

- um die Anzahl der im aktuellen Verzeichnis vorhandenen Dateien zu erhalten erstelle eine Pipeline aus den Kommandos 1s und wc -1 ( Zählen von Zeilen, Wörtern und Zeichen) - um den Pfad der aktuellen Datei anzugeben nutze die vordefinierte Variable PWD b) Weise der Variable x einen Wert zu und gib ihn durch Ausgabe der Zeile Die Variable \$x hat den Wert ??? aus

## 2. Ausgabeumlenkung

Leg ein Verzeichnis test und darin eine Datei testdatei an und gib in diese Datei ein Verzeichnislisting aus

## 3. Aufgaben zu Shellprogrammierung für Fortgeschrittene

Kopiere dir die Uebungsdateien aus ~harinko/Uebung in dein Homeverzeichnis: z.B. mit cp -r ~harinko/Uebung In den Verzeichnissen Aufgabe1 bis Aufgabe3 sind Dateien enthalten, die man zum Testen der Skripte benutzen kann.

- 3.1 Erstelle ein Skript, das alle Dateien mit der Endung .doc in .txt umbenennt. Du kannst dafür eine for-Schleife und die Parametererweiterung \${VARNAME%...} benutzen.
- 3.2 Erweitere das Skript von Aufgabe1 so, dass man als ersten Parameter die Quellendung und als zweiten die Zielendung angeben kann. Das Skript soll nur ausführen wenn auch wirklich zwei Parameter angegeben wurden.
	- Hinweis: in den Positionsparamtern stehen die Argumente und in \$# steht die Anzahl der Parameter
- 3.3 Schreibe ein Skript, das die Dateien im Verzeichnis Aufgabe3 archivieren kann. Dabei soll man als Parameter mitgeben koennen welche Dateien gesichert werden sollen. Das Archiv soll immer mit dem heutigen Datum als Dateinamen erstellt werden.

Ein Aufruf von Aufgabe3.sh koennte dann so aussehen: ~/Uebung/Aufgabe3\$ ./Aufgabe3.sh \*.doc \*.txt

Danach soll im Verzeichnis "archiv" eine Datei 2005-04-01.tgz erstellt worden sein, die alle .doc und .txt Dateien aus dem Aufgabe3-Verzeichnis enthält.

Hinweise: - alle Argumente stehen in \$\* - mit "date +%Y-%m-%d" erhält man eine Ausgabe in der Form Jahr-Monat-Tag z.B. 2005-04-01 - ein komprimiertes Archiv kann man erstellen mit: "tar cfvz <Archivname.tgz> <Dateien und/oder Verzeichnisse>+"

Solltest du nicht zurecht kommen darfst du dir auch die Musterloesung anschauen.

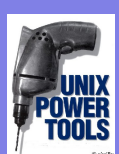